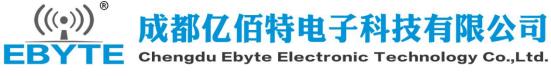

E43-900TB-01 Datasheet v1.1

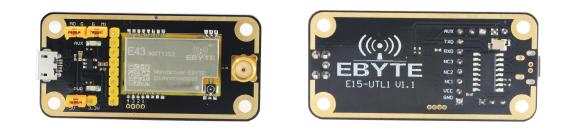

## **1.Introduction**

E43-900TB-01 is a set of test products formed by SMD serial port module combined with USB to TTL serial board for customer testing and development, which greatly reduces the difficulty of testing and development of customers. This manual describes how to use the test board for more details. Please refer to the E43-900T13S3 user manual.

### 1.1 Size and Interface Description

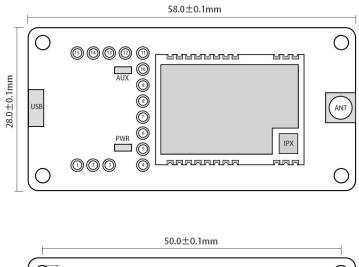

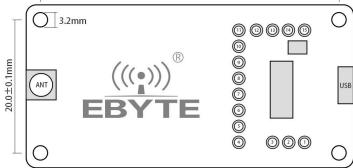

| Pin number | definition | Function Description                                             |  |
|------------|------------|------------------------------------------------------------------|--|
| 1          | 5V         | The 5V network on the backplane can be shorted to VCC with a     |  |
| 1          |            | jumper cap for module power input.                               |  |
| 2          | VCC        | Module power input                                               |  |
| 3          | 3.3V       | The 3.3V network on the backplane can be shorted to VCC with a   |  |
|            |            | jumper cap for module power input.                               |  |
| 4          | GND        | Baseboard reference                                              |  |
| 5          | VCC        | Module power input                                               |  |
| 6          | NC1        | Users don't need to care                                         |  |
| 7          | NC2        | Users don't need to care                                         |  |
| 8          | NC3        | Users don't need to care                                         |  |
| 9          | RXD        | Backplane RXD, TXD pin for connection module, for testing        |  |
| 10         | TXD        | Chassis TXD, RXD pin for connection module, for testing          |  |
| 11         | AUX        | Module AUX. Refer to the user manual corresponding to the module |  |
|            |            | for specific functions.                                          |  |
| 12         | M1         | Module M1, for module mode selection, suspension as "1", jumper  |  |
|            |            | cap and GND short connection as "0"                              |  |
| 13         | GND        | Baseboard reference, often used with M1                          |  |
| 14         | M0         | Module M0, for module mode selection, suspension as "1", jumper  |  |
|            |            | cap and GND short connection as "0"                              |  |
| 15         | GND        | Baseboard reference, often used with M0                          |  |

# 2. Quick start

### 2.1 Test preparation

#### 2.1.1 Driver Installation

Please download driver CH341SER. EXE (click download), double-click installation. This driver supports 32/64 bit Windows 10/8.1/8/7/VISTA/XP, SERVER 2016/2012/2008/2003, 2000/ME/98, and supports USB 3-wire and 9-wire serial ports through Microsoft digital signature authentication..

#### 2.2 Hardware Connection

Please prepare the Micro USB cable and antenna, connect to E43-900TB-01 and open the corresponding serial port.

#### 2.3 Mode 0 Communication

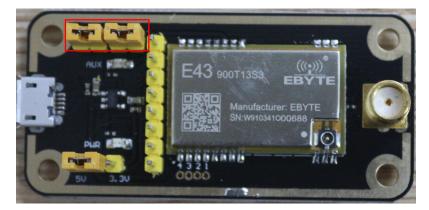

As shown in the figure, when the jumper cap is plugged in (select 5V power supply, mode 0), both E43-900TB-01 are configured in this way. When the corresponding serial port is opened, the data can be sent and received, and the AUX lamp flashing on the floor can be observed.

| XCOM V2.0                                    | SCOM V2.0                                                    | 10.00                |                                                                                                  |
|----------------------------------------------|--------------------------------------------------------------|----------------------|--------------------------------------------------------------------------------------------------|
| E15-UTL1                                     | EIS-VTLI                                                     | (                    | 串口选择<br>COM16:USB-SERIAL CH34 →<br>皮持率 9600 →                                                    |
|                                              |                                                              |                      | 停止位 1 ▼<br>数据位 8 ▼                                                                               |
|                                              |                                                              | ł                    | 労偶校验 无 ▼                                                                                         |
|                                              |                                                              |                      | 保存窗口         斎除接收           16进制显示         白底黑字           RTS         DTR           时间戳(以换行回车断帧) |
| 单条发送 多条发<br>E15-UTL1                         | 单条发送 多条发送 协议传输 帮助<br>E15-UTL1                                |                      | * 发送                                                                                             |
| <ul> <li>定时发送 周</li> <li>16进制发送 [</li> </ul> | □ 定时发送  周期: 10 ms<br>□ 16进制发送  发送新行                          |                      | 发送文件 停止发送<br>www.openedv.com                                                                     |
| 🧕 🔹 www.o                                    | ☑         ▼         www.openedv.com         S:16         R:8 | CTS=0 DSR=0 DCD=0 当前 | 前时间 15:05:35                                                                                     |

#### 2.4 Other models

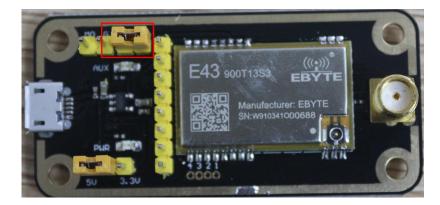

As shown in the figure, plug in the jumper cap (choose 5V power supply, mode 1). Refer to the corresponding serial module manual for specific functions.

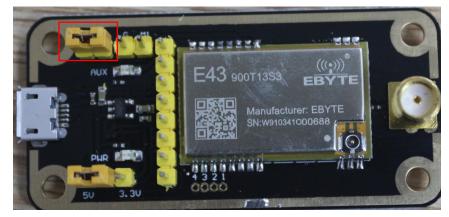

As shown in the figure, plug in the jumper cap (choose 5V power supply, mode 2). Refer to the corresponding serial module manual for specific functions.

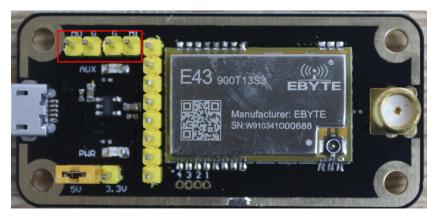

As shown in the figure, plug in the jumper cap (select 5V power supply, mode 3). Refer to the corresponding serial module manual for specific functions.

# About us

Web: www.ebyte.com

Address: Innovation Center D347, 4# XI-XIN Road, Chengdu, Sichuan, China

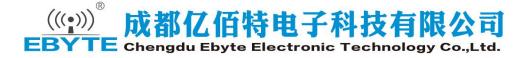